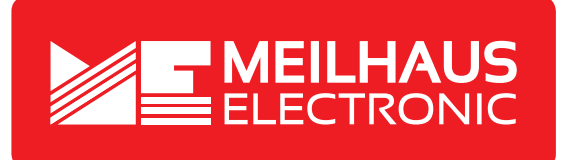

# **Product Datasheet - Technical Specifications**

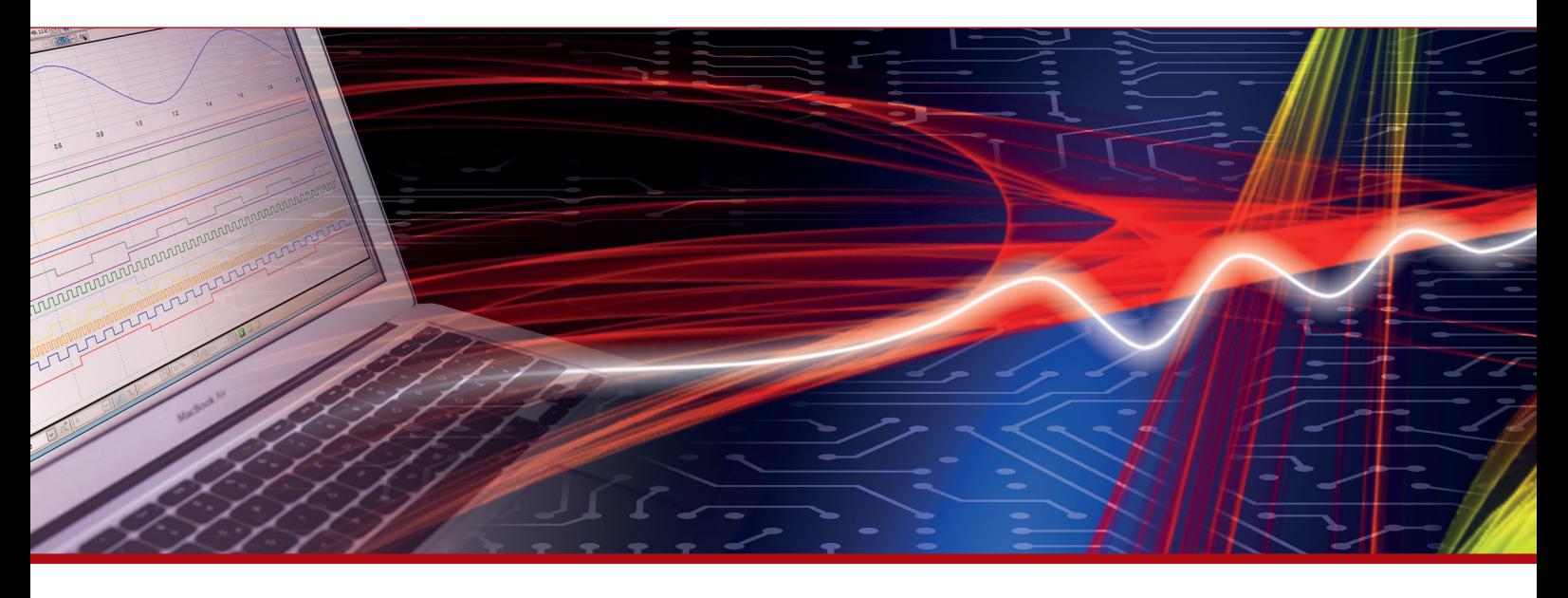

More information in our Web-Shop at **www.meilhaus.com** and in our download section.

#### **Your contact**

**Technical and commercial sales, price information, quotations, demo/test equipment, consulting:**

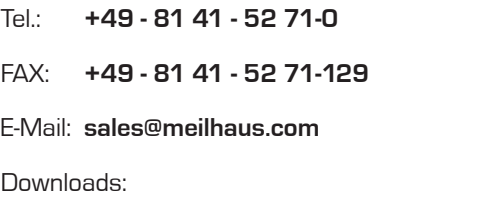

**www.meilhaus.com/en/infos/download.htm**

**Meilhaus Electronic GmbH** Am Sonnenlicht 2

82239 Alling/Germany

Tel. **+49 - 81 41 - 52 71-0** Fax **+49 - 81 41 - 52 71-129** E-Mail **sales@meilhaus.com**

Mentioned company and product names may be registered trademarks of the respective companies. Prices in Euro plus VAT. Errors and omissions excepted. © Meilhaus Electronic.

# **www.meilhaus.de**

# **PeakTech® Prüf- und Messtechnik**

Spitzentechnologie, die überzeugt

 $\odot$ 

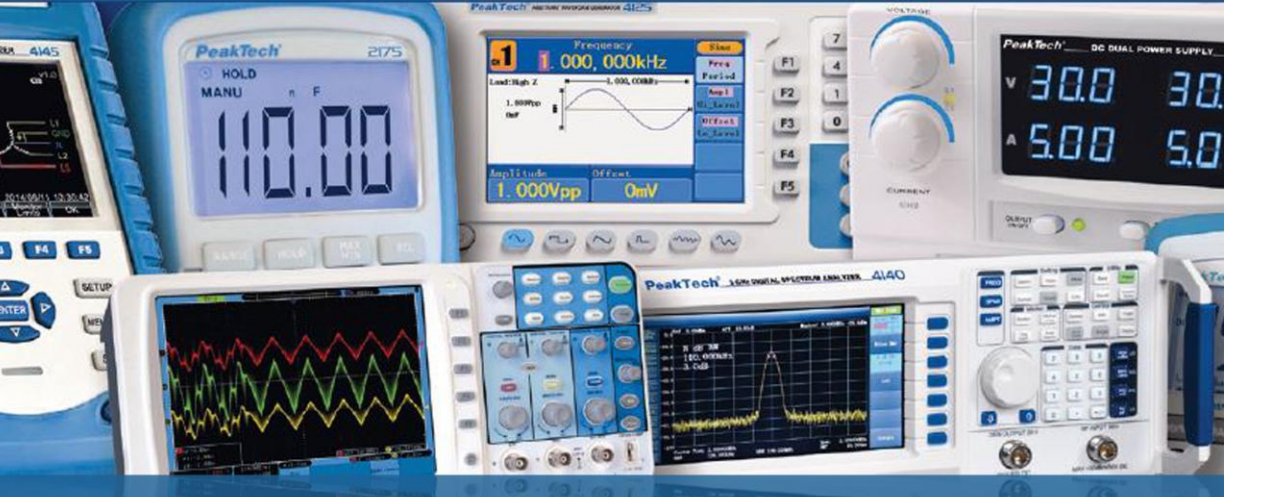

# PeakTech ® 1885 / 1890

Bedienungsanleitung / Operation manual

Programmierbare DC-Schaltnetzteile / Programmable Switching Mode Power

# **Table of Contents**

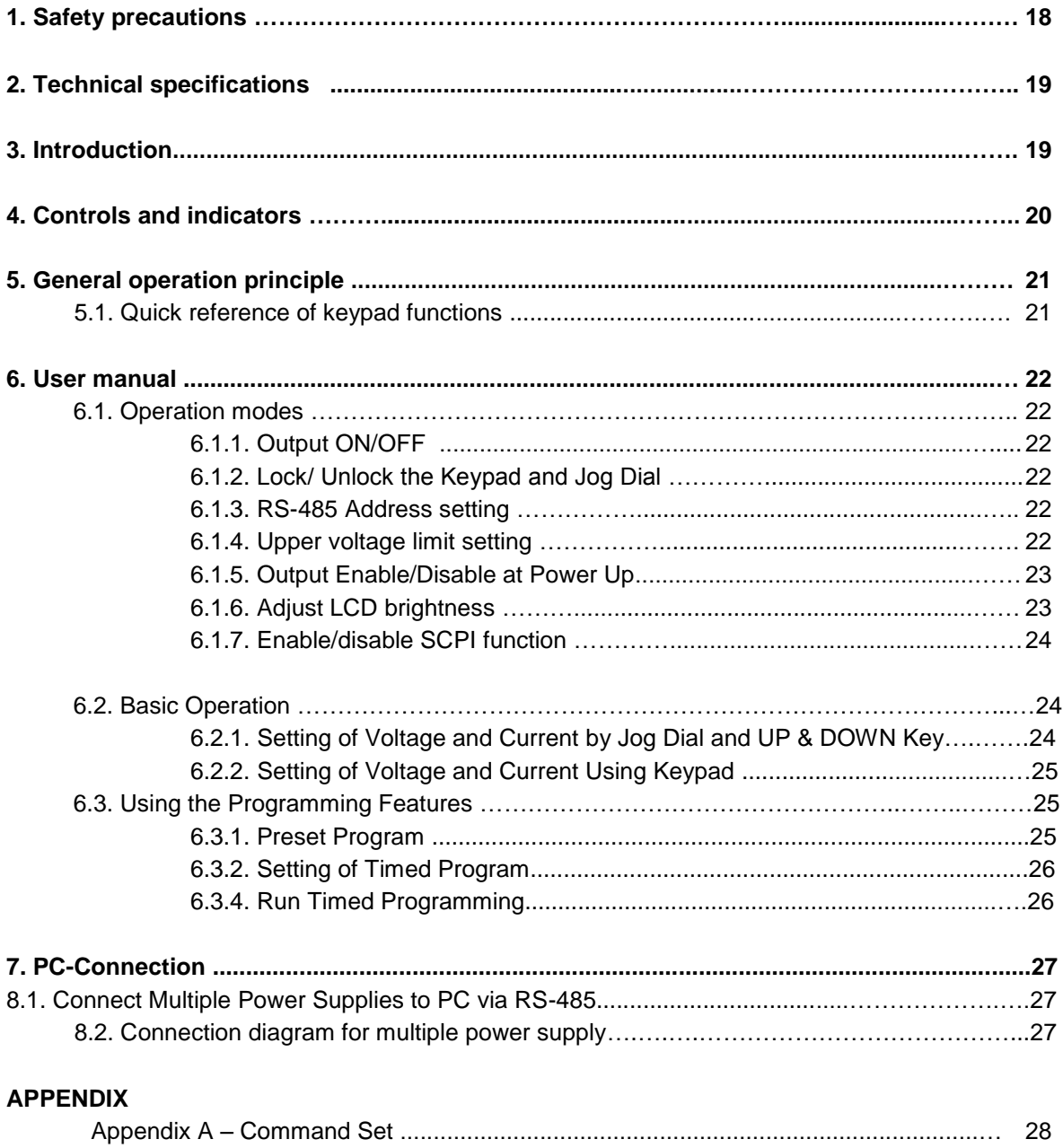

# **1. Safety Precautions**

This product complies with the requirements of the following European Community Directives: 2004/108/EC (Electromagnetic Compatibility) and 2006/95/EC (Low Voltage) as amended by 2004/22/EC (CE-Marking).

To ensure safe operation of the equipment and eliminate the danger of serious injury due to shortcircuits (arcing), the following safety precautions must be observed.

Damages resulting from failure to observe these safety precautions are exempt from any legal claims whatever.

- \* Do not use this instrument for high-energy industrial installation measurement.
- Prior to connection of the equipment to the mains outlet, check that the available mains voltage correspond to the voltage setting of the equipment.
- \* Connect the mains plug of the equipment only to a mains outlet with earth connection.
- \* Do not place the equipment on damp or wet surfaces.
- Do not cover the ventilations slots of the cabinet to ensure that air is able to ciculate freely inside.
- Do not insert metal objects into the equipment by the way of ventilation slots
- Do not place water-filled containers on the equipment (danger of short-circuit in case of knockover of the container)
- Do not operate the equipment near strong magnetic fields (motors, transformers etc.).
- Do not operate the meter before the cabinet has been closed and screwed safely as terminal can carry voltage.
- \* Replace a defective fuse only with a fuse of the original rating. Never short-circuit fuse or fuse holding.
- \* Check test leads and probes for faulty insulation or bare wires before connection to the equipment.
- \* Please use only 4mm-safety test leads to ensure immaculate function.<br>\* To symplectic shock do not ensure this product in use or domn con-
- To avoid electric shock, do not operate this product in wet or damp conditions. Conduct measuring works only in dry clothing and rubber shoes, i. e. on isolating mats.
- Never touch the tips of the test leads or probe.
- \* Comply with the warning labels and other info on the equipment.
- \* The measurement instrument is not to be to operated unattended.
- Do not subject the equipment to direct sunlight or extreme temperatures, humidity or dampness.
- \* Do not subject the equipment to shocks or strong vibrations.
- \* Keep hot soldering irons or guns away from the equipment.
- Allow the equipment to stabilize at room temperature before taking up measurement (important for exact measurements).
- \* Use caution when working with voltages above 35V DC or 25V AC. These Voltages pose shock hazard.
- \* Periodically wipe the cabinet with a damp cloth and mid detergent. Do not use abrasives or solvents.
- \* The meter is suitable for indoor use only
- \* Do not store the meter in a place of explosive, inflammable substances.
- Opening the equipment and service and repair work must only be performed by qualified service personnel
- \* Do not place the equipment face-down on any table or work bench to prevent damaging the controls at the front.
- \* Do not modify the equipment in any way
- \* **Measuring instruments don't belong to children hands.**

#### **Cleaning the cabinet:**

Prior to cleaning the cabinet, withdraw the mains plug from the power outlet.

Clean only with a damp, soft cloth and a commercially available mild household cleanser. Ensure that no water gets inside the equipment to prevent possible shorts and damage to the equipment.

#### **Precautions For Use**

1. The unit has a built-in Tracking O.V.P (Over voltage Protection) features. In the event of output voltage becoming 10% greater than the set value, the O.V.P. will be triggered and the output power will be cut off and >FAULT< warning appears.

When you get this warning , switch off the unit and remove all loading, switch the unit back on again and it should resume normal operation.

In the event this problem persists, the unit must be investigated by your agent.

2. This unit has a buzzer built inside. The buzzer will sound when over temperature/ overload/ over voltage has been triggered.

When you get this warning sound , switch off the unit and remove all loading.

Check your load and output settings.

Allow the unit to cool down for 30 minutes.

If you switch on the unit again, it should resume the normal operation.

In the event of this problem persists, the unit must be investigate by your agent.

# **2. Technical Specifications of Power Supplies**

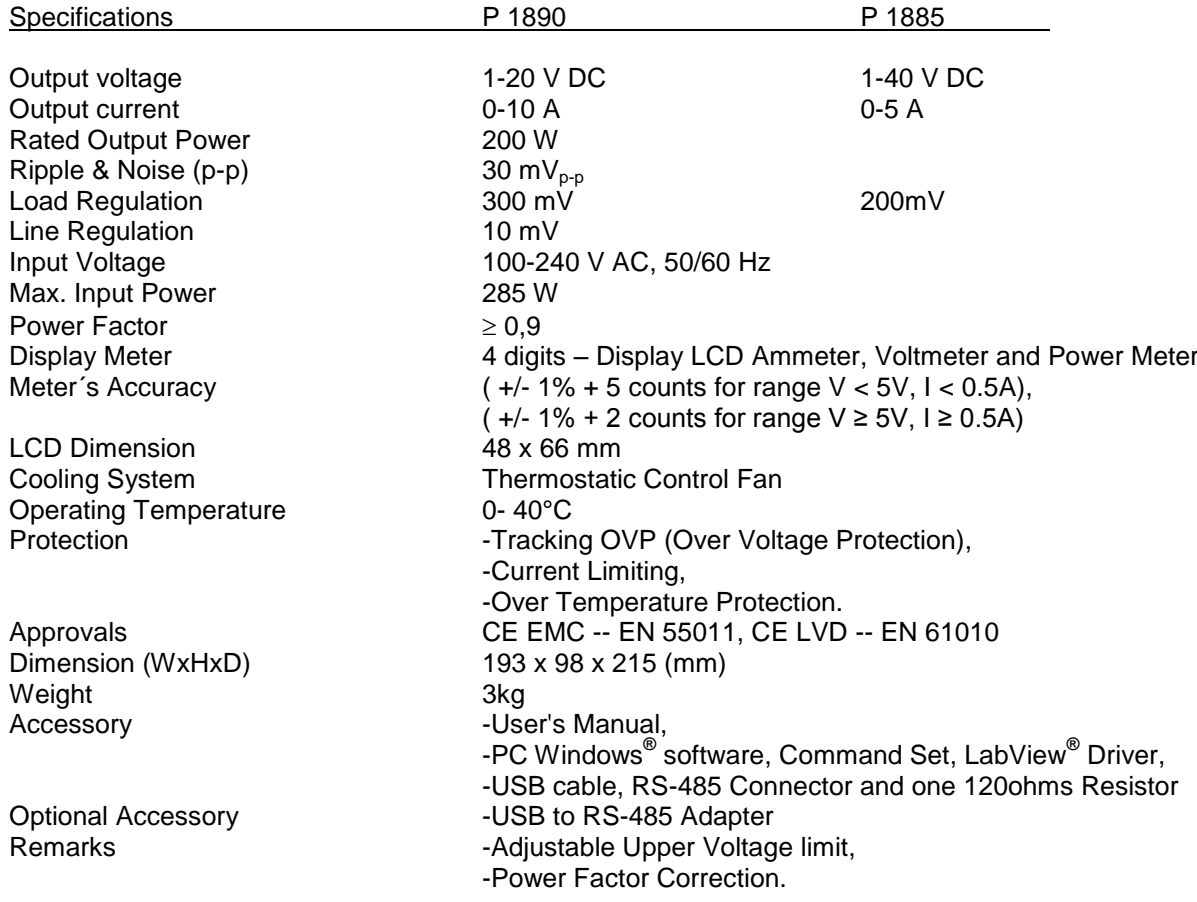

#### **Remote Programming Specifications**

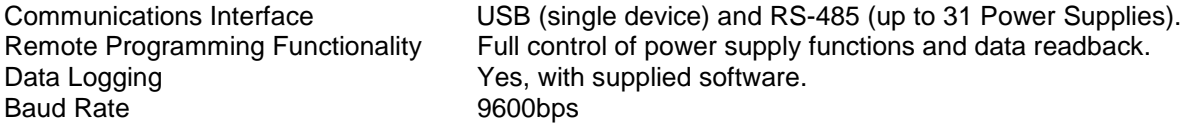

## **3. Introduction**

This series of Programmable Switching Mode Power Supplies are designed for full remote programming with data logging functionality. Up to 31 power supplies can be connected via RS- 485. It is ideal for applications which require various groups of output settings and running periods for repetitive tests especially with multiple power supplies.

The front panel allows users to all programming and output settings as a stand alone laboratory power supply.

Full command sets are given in this manual to facilitate the integration of your own control software.

This series of power supplies have obtained the safety approval EN-61010 and EN-55011 EMC approval for scientific , industrial equipment of the CE directives.

Please keep this manual in a safe place and contact your vendor for any special requirement in optional accessories for RS-485.

#### **NOTE:**

Laboratory Power Supplies are not designed for charging batteries. Any use of this type can cause serious damage to the device, which are exempt from any legal claims whatever.

# **4. Controls and Indicators**

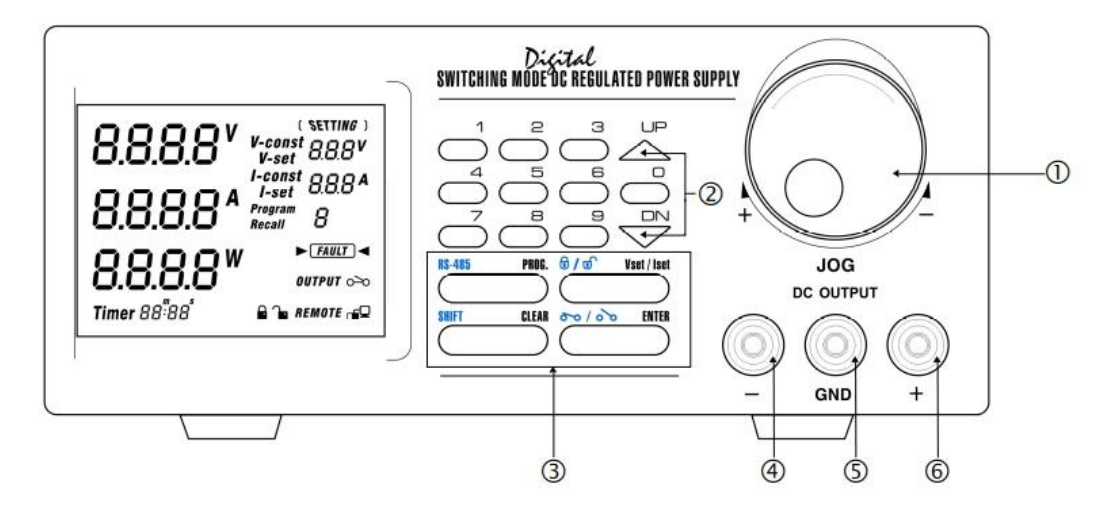

- 1. Jog Dial
- 2. Up & Down Key
- 3. Dual Function Control Key
- 4. Black colour negative polarity output terminal
- 5. Green colour ground terminal (connected to chassis).
- 6. Red colour positive polarity output terminal.

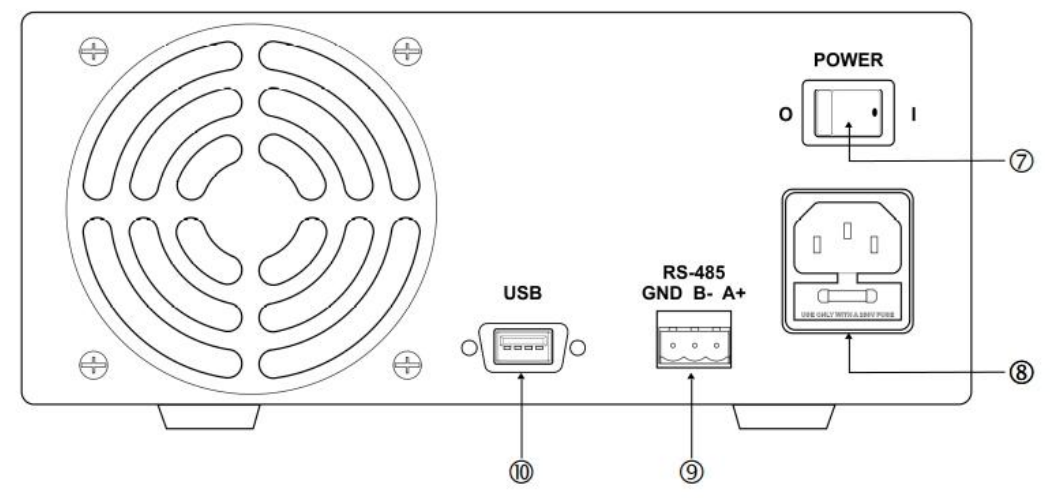

- 7. Power Switch
- 8. AC 100-240 V AC Power Socket with input power fuse.
- 9. RS-232 Port
- 10. RS-485 Port

# **5. General Operation Principle**

Note: This section contains a condensed overview of the unit. Read this section to quickly get started. **5.1 Quick Reference of Keypad Functions**

The front Keypad is organised as follow:

- (1) Number Keys, UP/DOWN Keys and Jog Wheel
- (2) 4 Dual Function Control Keys

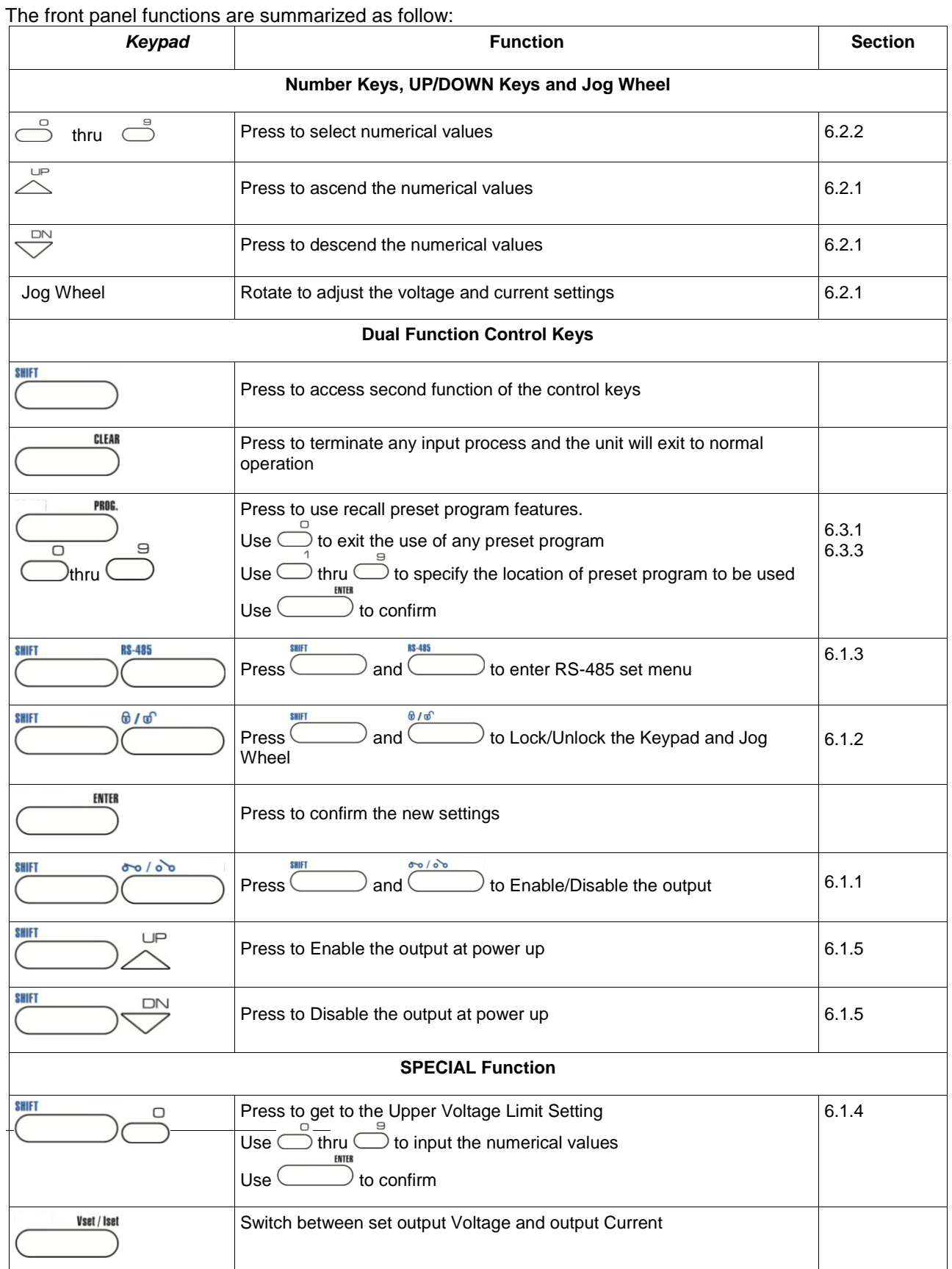

#### **6. User Manual 6.1 Setting Operation Modes**

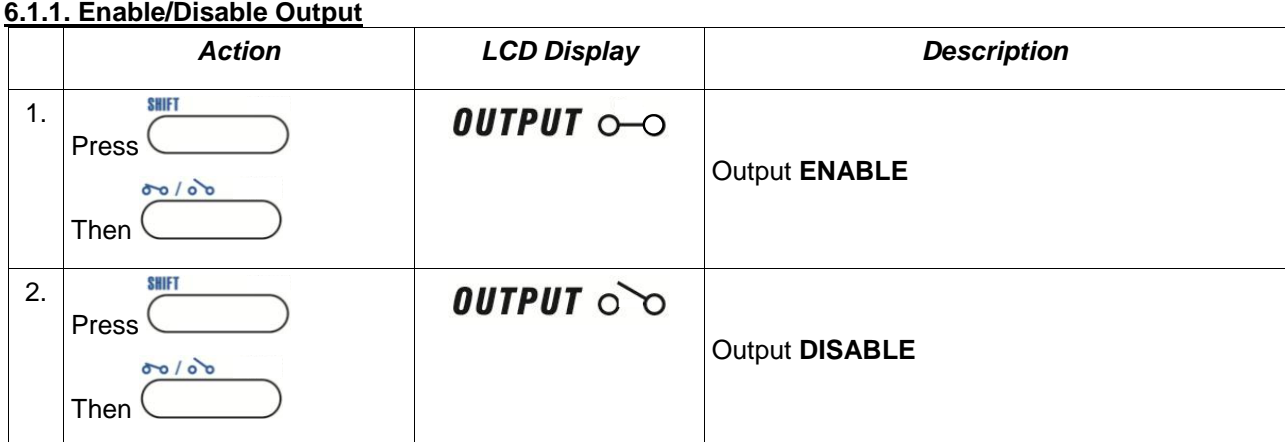

# **6.1.2 Lock/ Unlock the Keypad and Jog Dial**

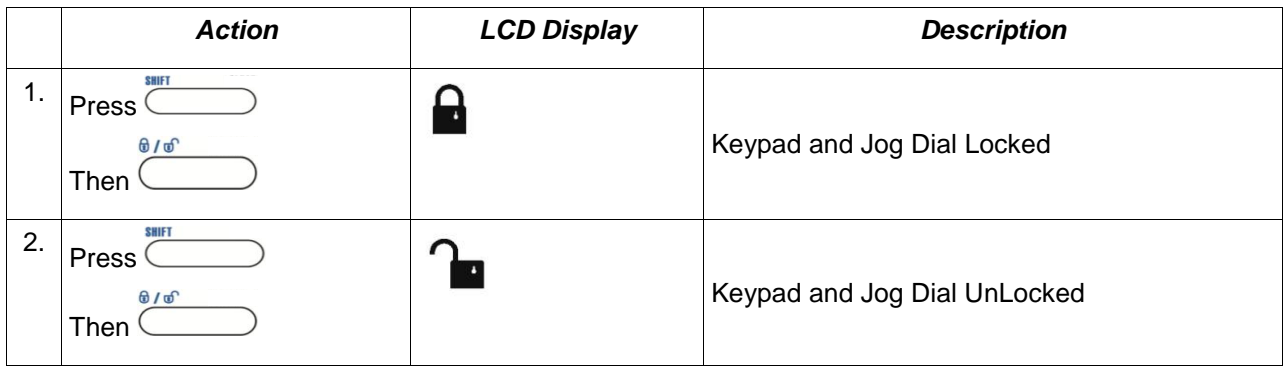

# **6.1.3 RS-485 address setting**

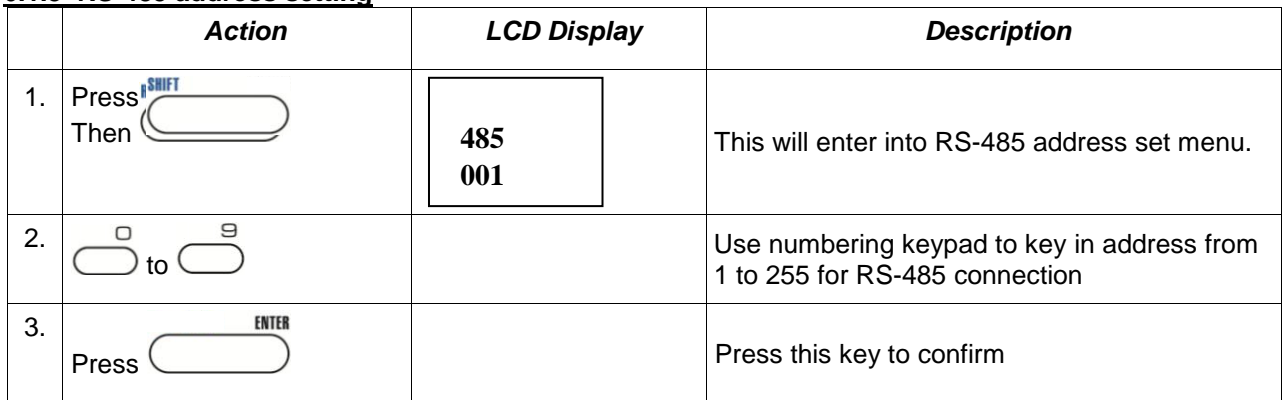

## **6.1.4 Upper Voltage Limit Setting**

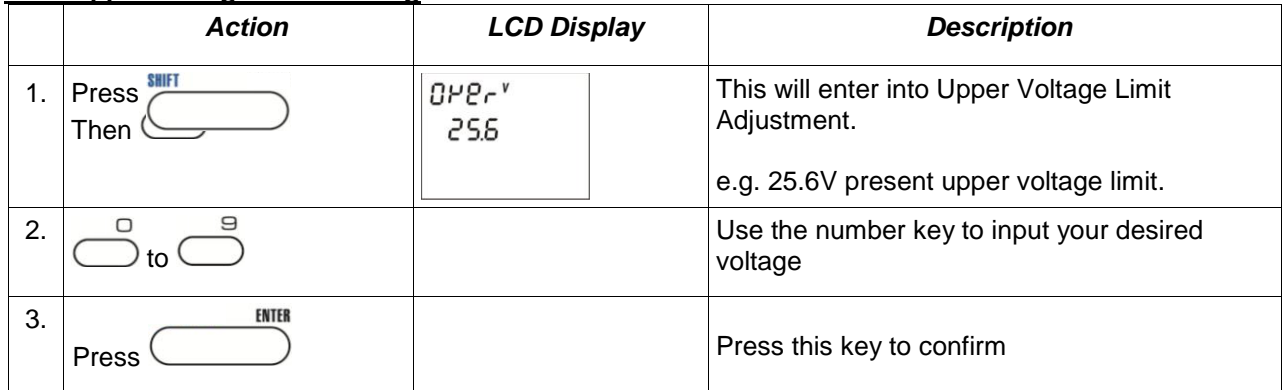

**Note** : Whenever to terminate the Upper Voltage Limit Setting, press "CLEAR" to return to normal operation.

## **6.1.5 Output Enable/Disable at Power Up**

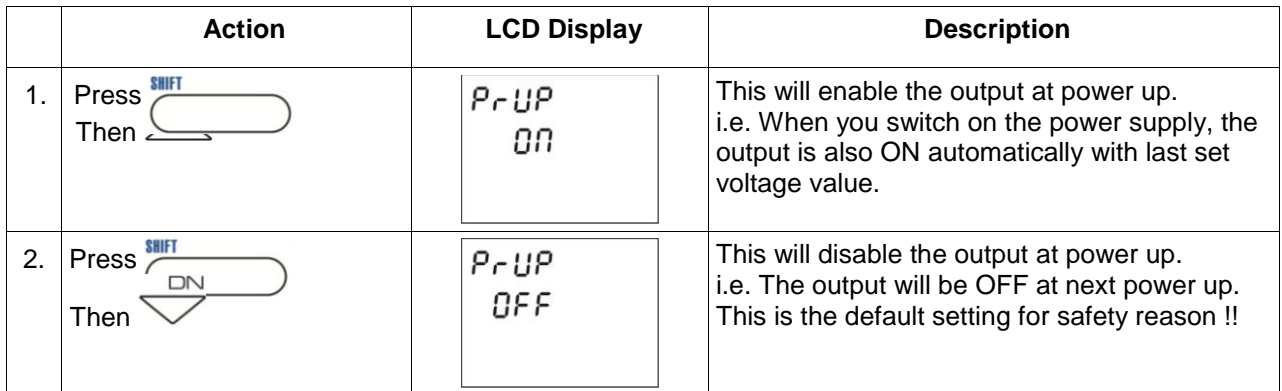

# **6.1.6 Adjust LCD brightness**

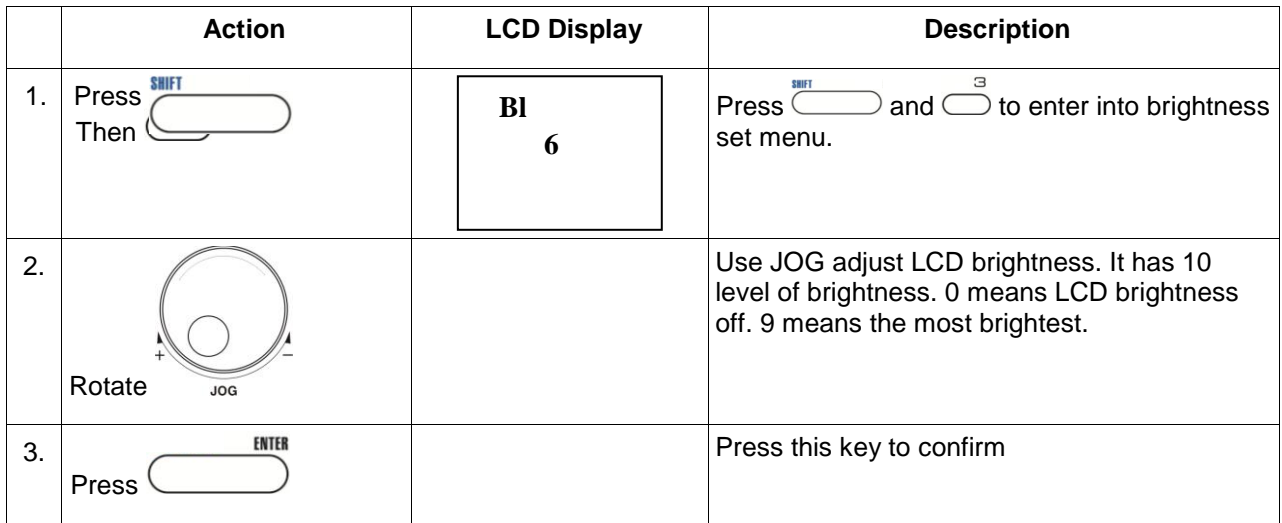

## **6.1.7 Enable/Disable SCPI**

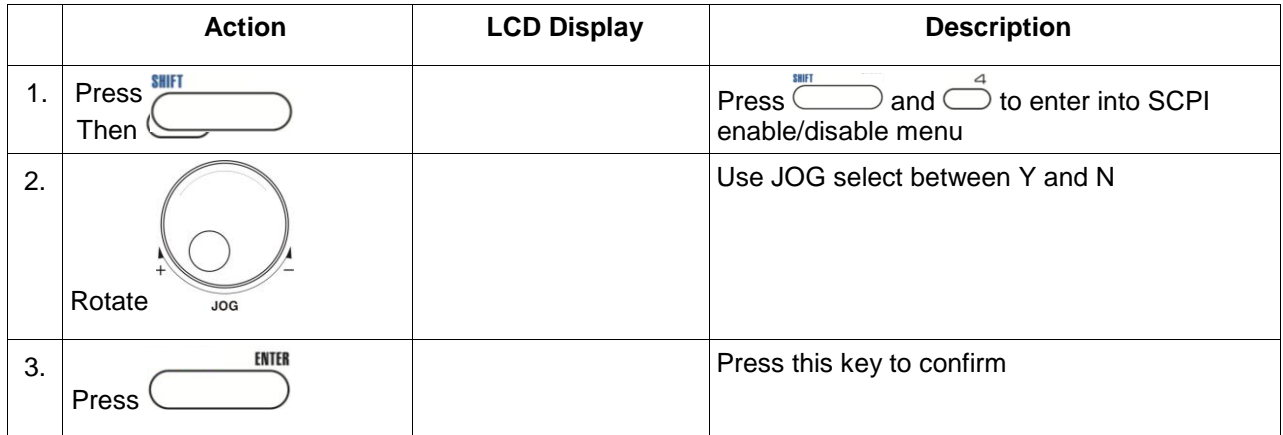

# **6.2 Basic Operation**

# **6.2.1 Setting of Voltage and Current by Jog Dial and UP & DOWN Key**

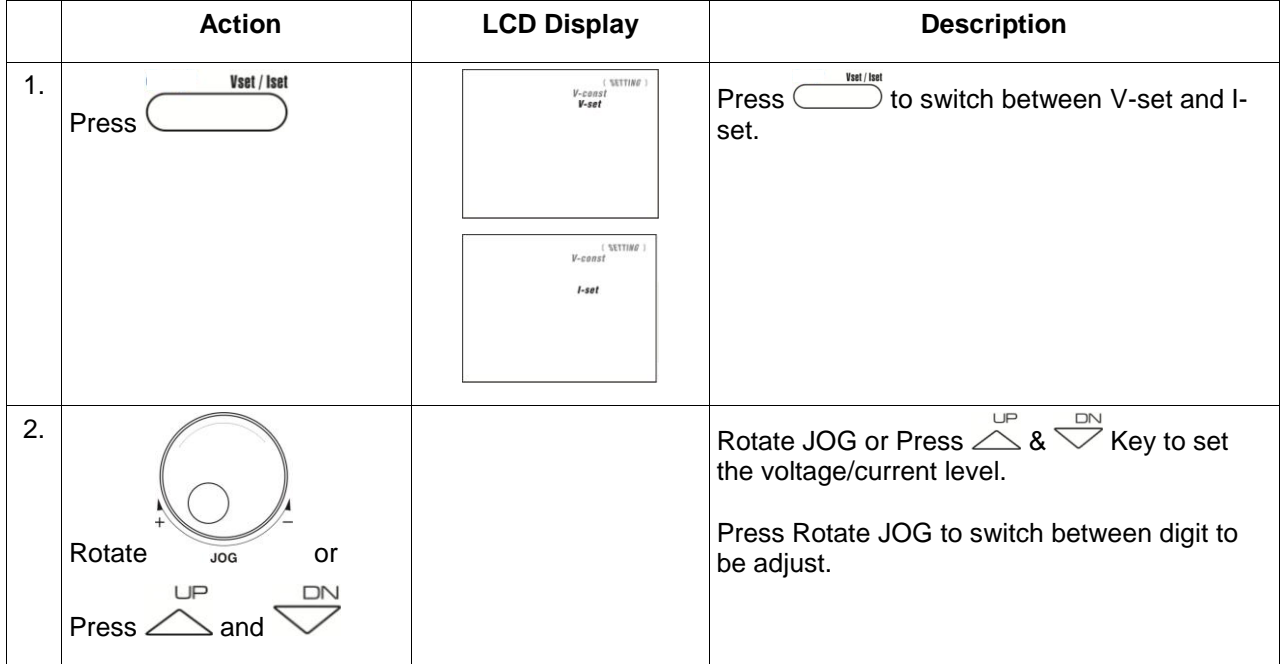

#### **6.2.2 Setting of Voltage and Current Using Keypad**

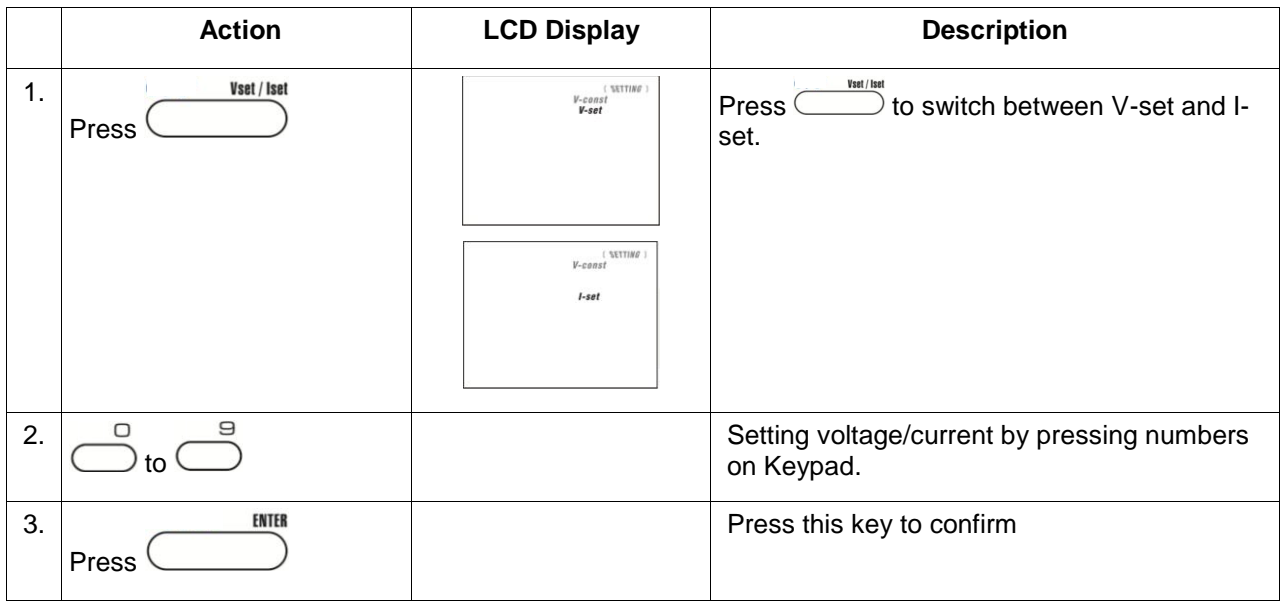

**Note** : whenever to terminate the settings of voltage and current, press "CLEAR" to return to the normal operation.

## **6.3 Using the Programming Features**

# **6.3.1 Preset Program**

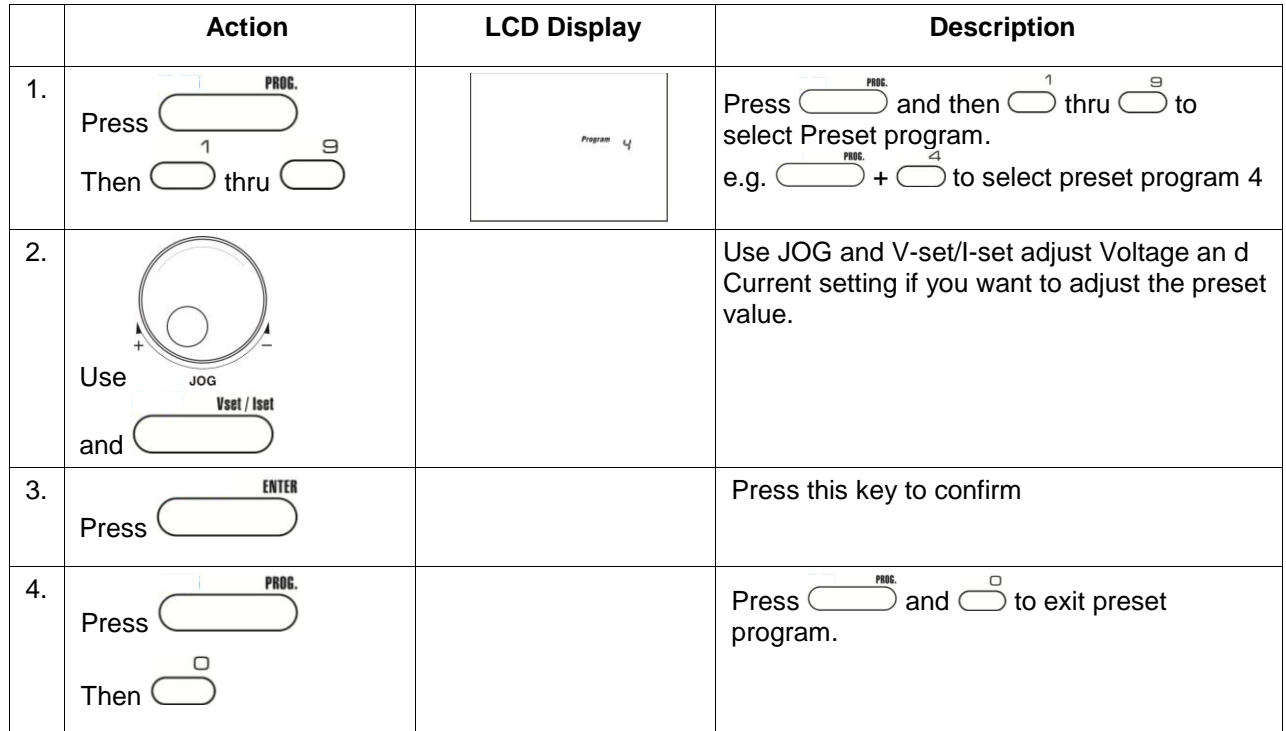

**Note** : whenever to terminate the Timed Program, press "CLEAR" to return to the normal operation.

## **6.3.2 Setting of Timed Program**

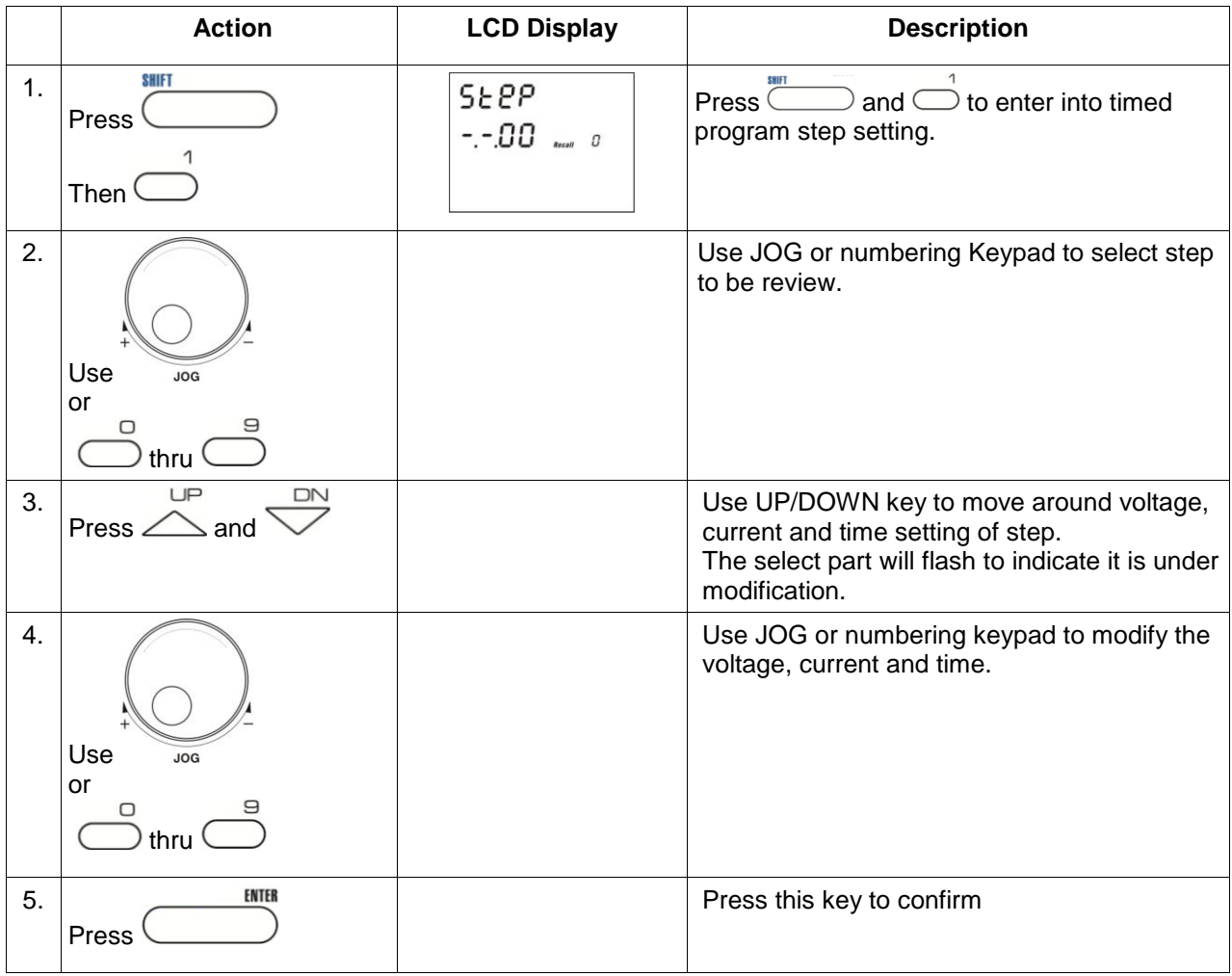

**Note** : whenever to terminate the Timed Program, press "CLEAR" to return to the normal operation.

# **6.3.3 Run Timed Programming**

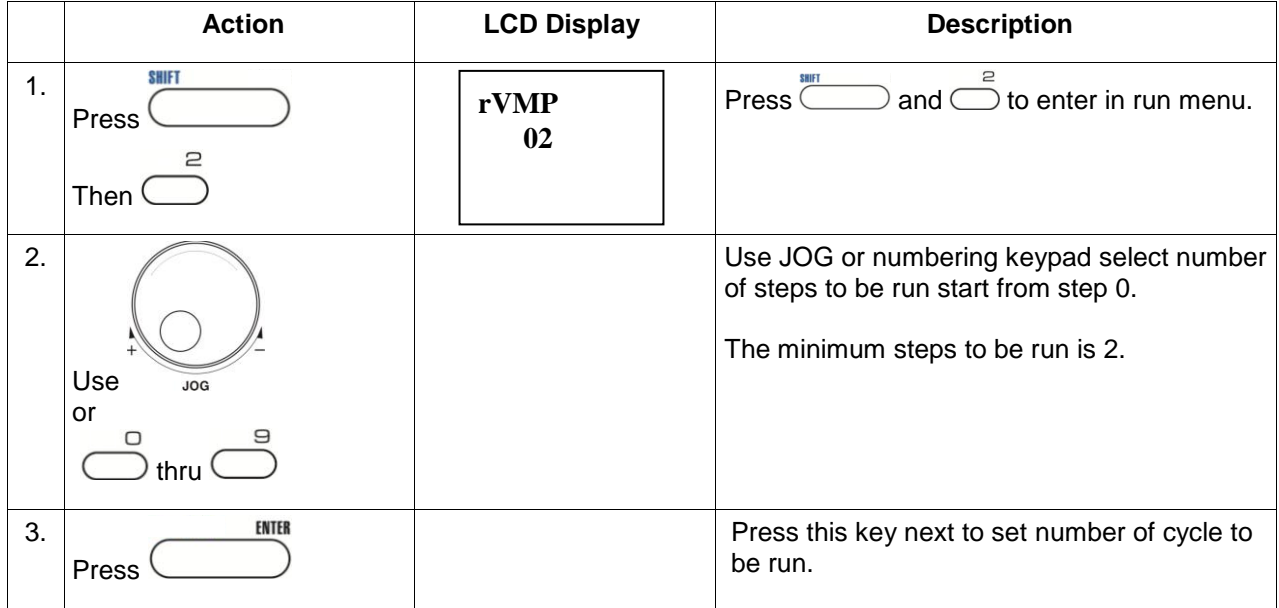

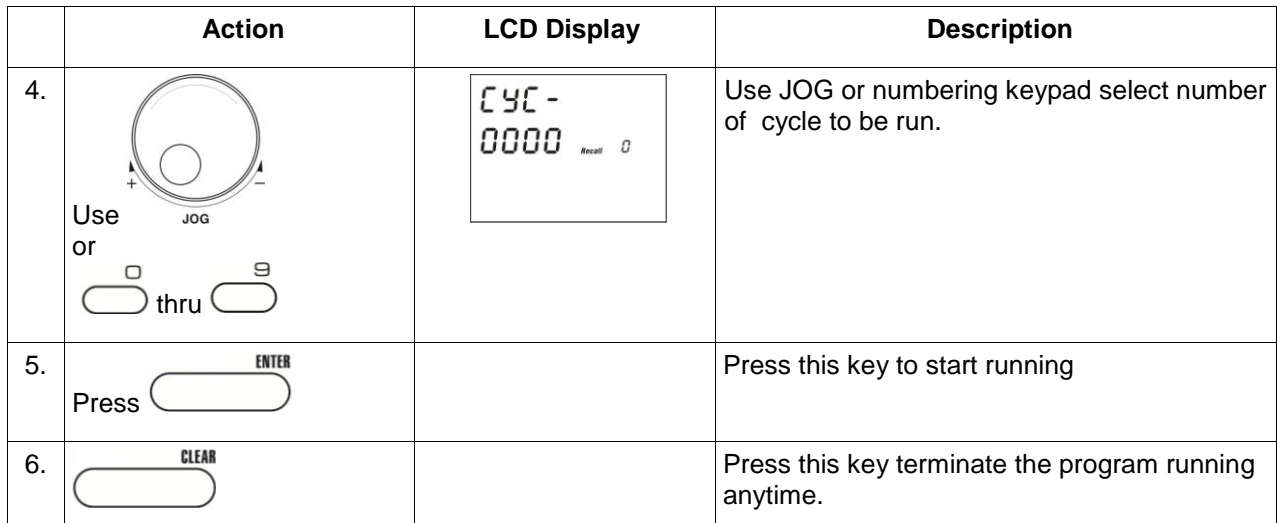

**Note** : whenever to terminate the Preset Program, press "CLEAR" to return to the normal operation.

# **7. PC connection**

The new SDP series can be connect use USB or RS-485. It is auto select between USB and RS-485.

\*Please do not connect both USB and RS-485 at the same.

#### **Connect Multiple Power Supplies to PC via RS-485**

For multiple power supplies, use the RS-485 Interface through the RS-485 port at rear panel of the power supply. Up to 31 power supplies can be connected via RS-485. You will need a USB to RS-485 Adapter and the connection shown in Figure 6a & 6b.

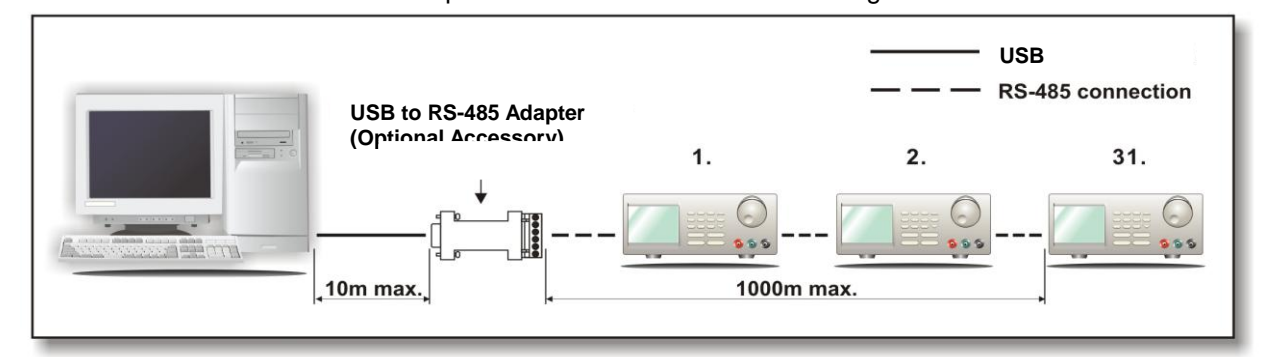

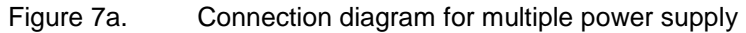

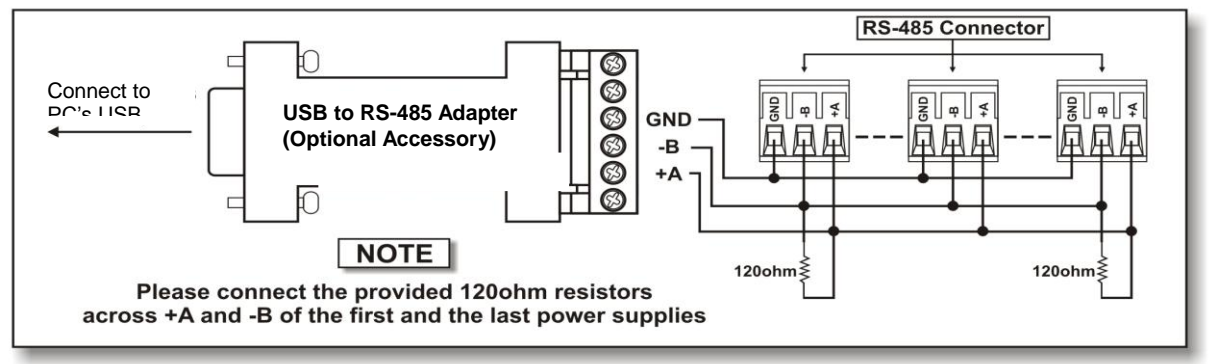

Figure 7b. Connection diagram between USB Adapter and RS-485 Connectors.

## **COMMMAND SET**

Remarks in using the Remote Programming Mode The USB/485 interface is always ready for connection to PC for remote programming operation .

{ }- command data, [ ] - return data, [OK] = "OK", [CR] = 0dh ???? = 30h, 30h, 30h, 30h - 39h, 39h, 39h, 39h (4 bytes data) ??? = 30h, 30h, 30h - 39h, 39h, 39h (3 bytes data) ?? = 30h, 30h – 39h, 39h (2 bytes data) <address> 30h, 30h - 3fh, 3fh (2 bytes data). **Bold – Input Command** *Italic – Return Data from Power Supply*

PS = Power Supply

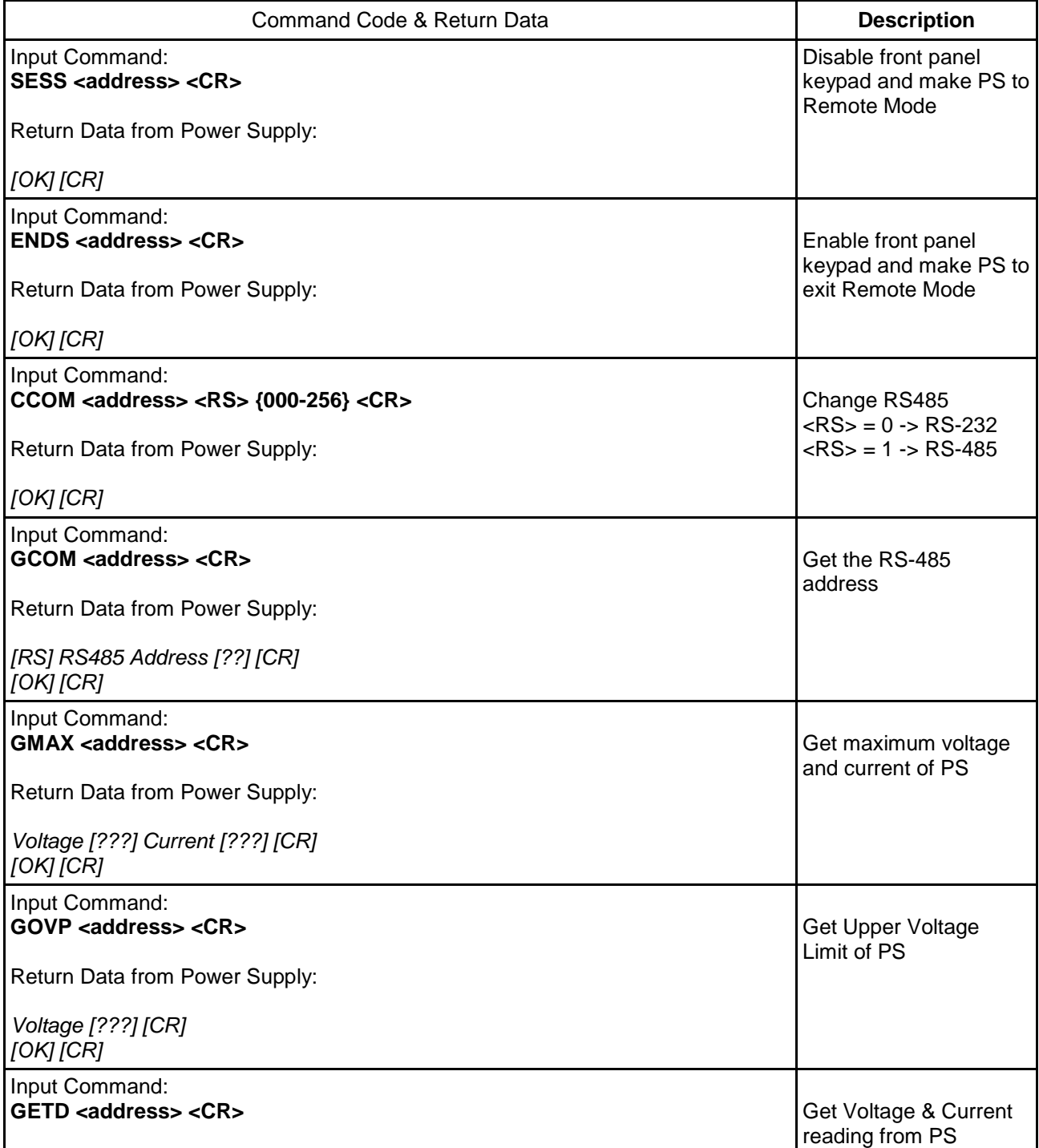

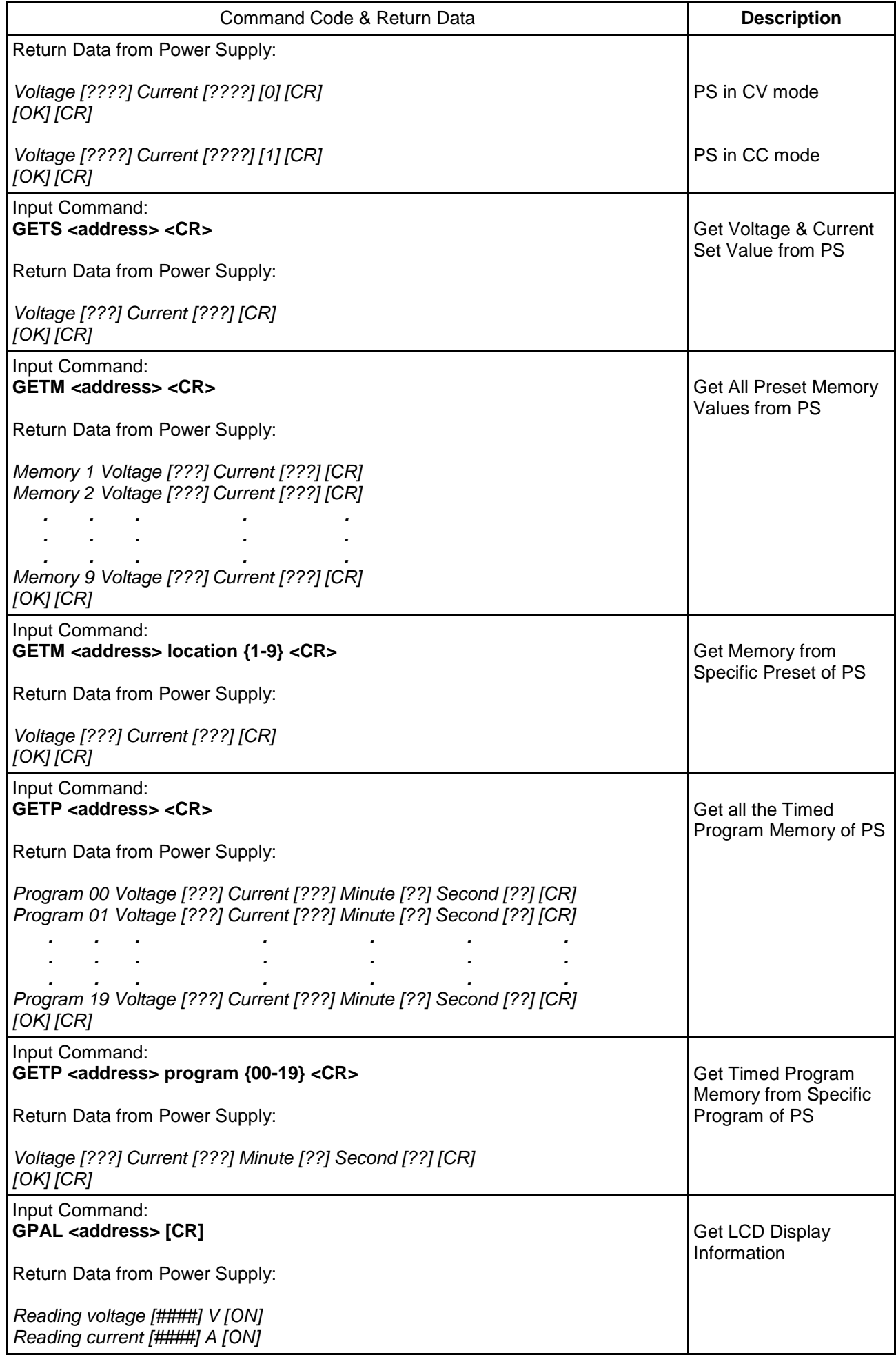

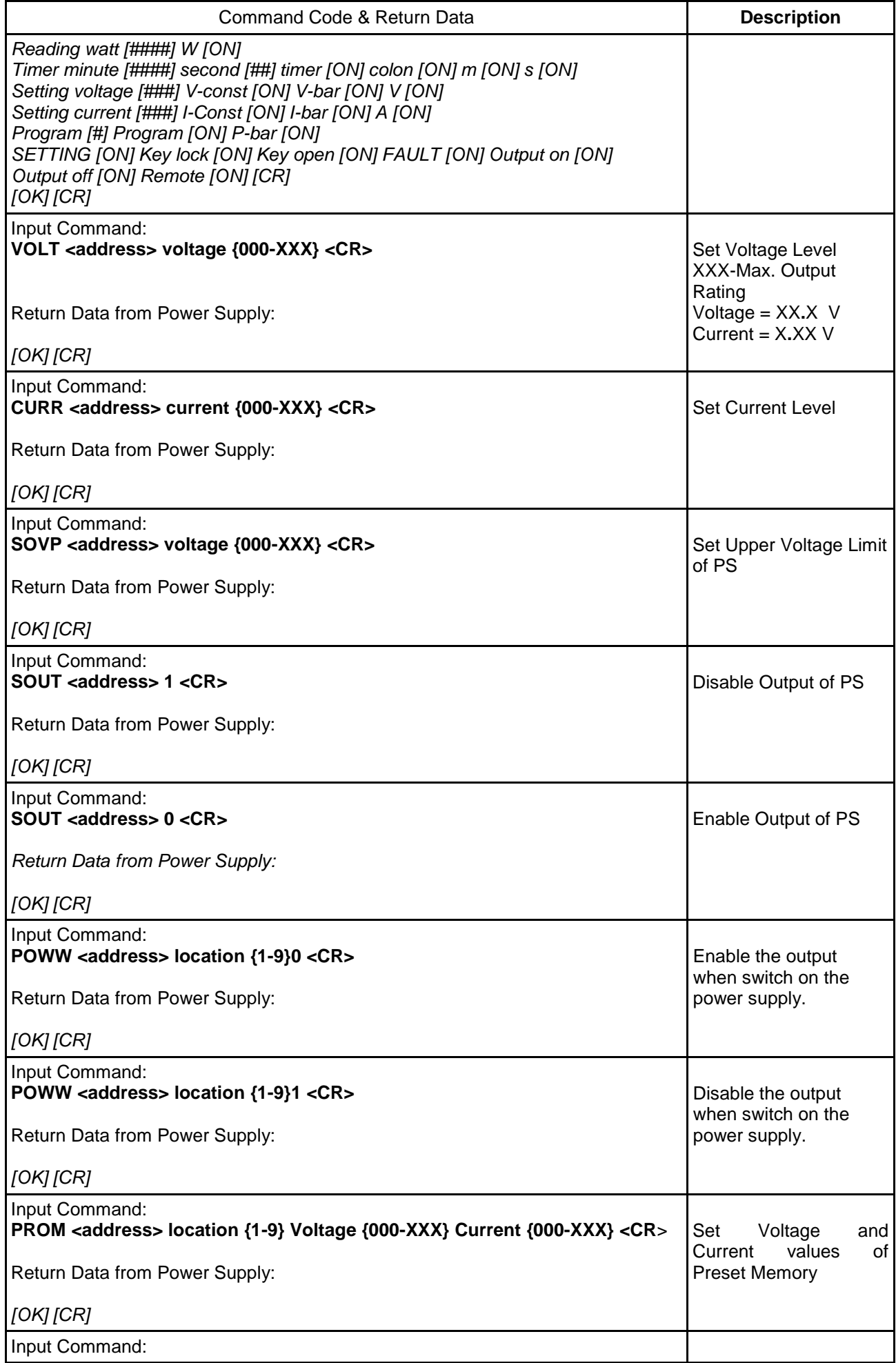

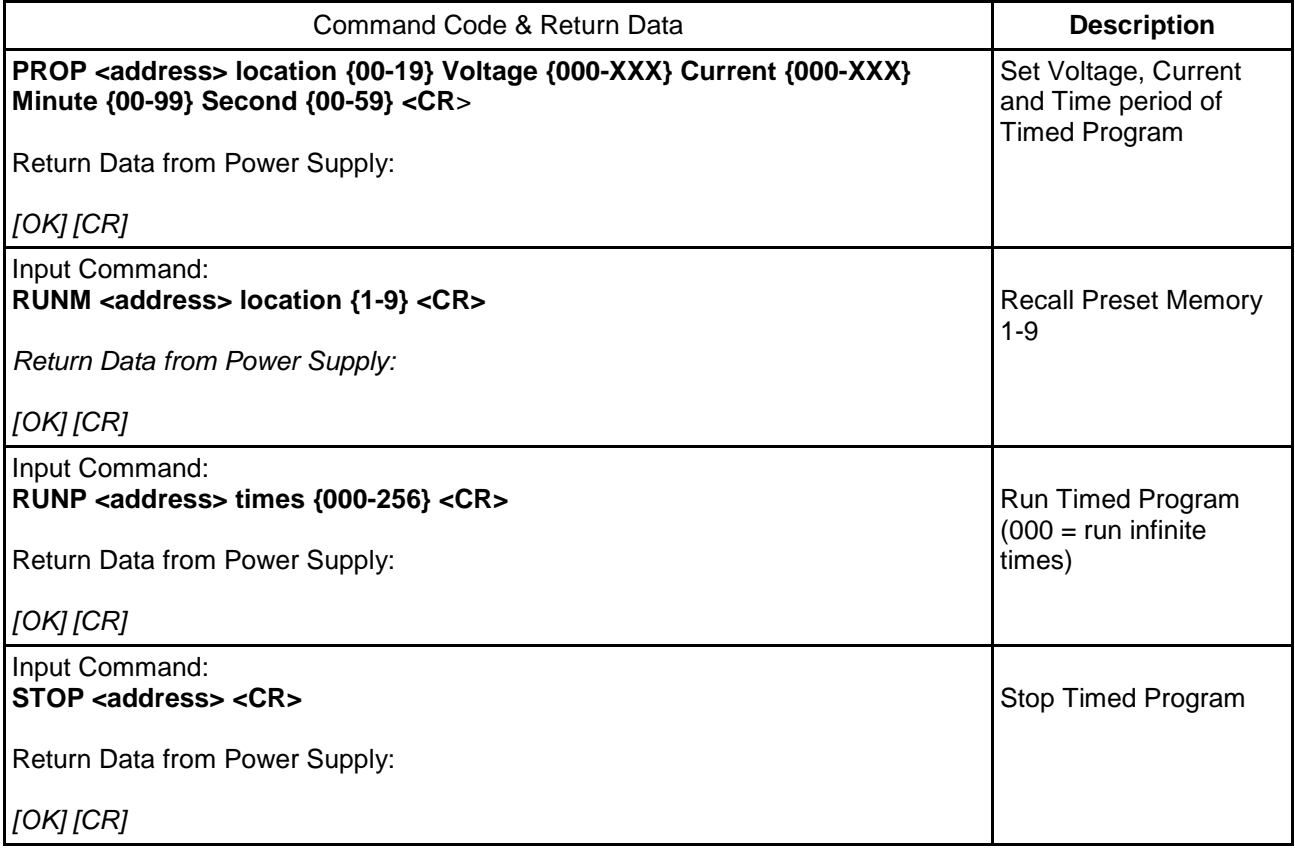

*This manual is according the latest technical knowing. Technical changings, which are in the interest of progress, reserved.* 

*We herewith confirm that the units are calibrated by the factory according to the specifications as per the technical specifications.* 

*We recommend to calibrate the unit again, after 1 year.* 

© *PeakTech®* 07/2019 / AW./EHR.